## User Manual 'Shopping Cart Notification' Magento 2 ver. 1.0.0

## 1. Extension description

'Magento 2' stores do not offer visualization of adding the products to the 'Shopping Cart'. This inconvenience may confuse your customers. We have solved this problem in the **'Shopping Cart Notifications'** extension, by adding a tooltip at the right upper corner, that clearly notifies the customer about the loading process.

Additionally, you can turn on the overlay with the animated loader, so that you can see, that the product is being added to the cart.

The extension is supported and works properly in Magento version 2.1.7. It has been tested in a standard Magento 2 Luma theme.

## 2. Module settings

To configure the 'Shopping Cart Notifications' module, you need:

Location in 'Admin Panel': 'Stores' -> 'Configuration' -> 'MageWorkshop' -> 'Shopping Cart Notifications'. Choose 'Yes' in the 'Enable' field:

Shopping Cart Notifications by MageWorkshop

| Enabled                                  | Yes 🔹                                                                     | [STORE VIEW] |
|------------------------------------------|---------------------------------------------------------------------------|--------------|
| Add to Cart Loader Enabled               | Yes 🔹                                                                     | [STORE VIEW] |
| Add to Cart Notifications Enabled        | Yes 🔹                                                                     | [STORE VIEW] |
| Disable default Magento notifications    | Yes  Cefault Magento notifications will be disabled to prevent duplicates | [STORE VIEW] |
| Notification Display Time (milliseconds) | 5000                                                                      | [STORE VIEW] |

The 'Shopping Cart Notifications' extension has its settings :

1. The 'Add to Cart Loader Enabled' field, that enables you to show or hide a full page-sized

## loader while adding products to the cart;

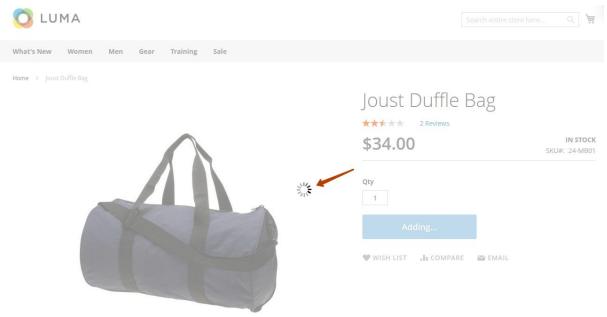

2. The 'Add to Cart Notifications Enabled' field, which lets you show or hide a small-sized loader while adding products to the cart;

| Sea                                                                          | rch entire store here                      | Q              |                   |         |              |
|------------------------------------------------------------------------------|--------------------------------------------|----------------|-------------------|---------|--------------|
| <ol> <li>The 'Notification Display<br/>animation in milliseconds;</li> </ol> | <b>Time (milliseconds)'</b> fie            | d, which       | is for the execu  | tion of | the          |
| Notification Display Time (milliseconds)                                     | 5000                                       |                |                   |         | [STORE VIEW] |
| 4. The 'Disable default Mag notifications.                                   | ento notifications' field, v               | which is t     | to enable or disa | able M  | agento       |
| Disable default Magento notifications                                        | Yes                                        |                |                   | •       | [STORE VIEW] |
|                                                                              | Default Magento notifications will be disa | bled to preven | t duplicates      |         |              |
|                                                                              |                                            |                |                   |         |              |
| On the frontend, it looks like                                               | e this:                                    |                |                   |         |              |

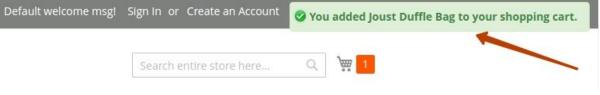